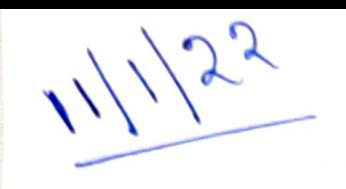

 $Conjecter = 11$ Ch-8 Jorkoducing

Keywords:

X. Werd Processing : - Using a Computer la fype lead, edit and portal documents add pickures, change the lear style, Sake, Color and much more is called Werd processing. X. MS Word :- Microsoft Word is a Werd processing software

\* Font : Foot is a style and design For letters, nombers & other Characters

No \* Quick Access toolbar :- It contains touttons and icons for common commands

\* Kibbon: - It has commands for working with the document. These are organized<br>in labs Like File, Home, Insert, etc.

\* All Word 2010 decuments are saved with the entension . docx. \* Zoom Slider : - Il allows you to increase or decrease the size of the decement. Ch-8 Book Enercise Pg. no: 91 F/1 Answer Chese questions! 9 1/2 What is word processing? Ansi-Veing a compreter to type tent, edit Gud print decuments is called Ward 3/1 Hero will you open Ms Werd? Ane: To start/open MS Word, select<br>Microsoft office from the programs list 3/1 Write the sleps for creating a rew file? Aust The Following steps for creating a (a) Click on the File lab b) select New option.

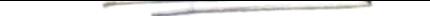

Then Clicks on the Blank document under Available Templates

Then click on Create.

How can you, change the foot size of the tent? ms Taylo Change the foot size of the d'eart, sou can select the lear first. which you want to change the fort D Click on the Home lors J On the Foot grace click on the (v) arrow To see the list or soence of foolsaire. des Them some the somese down the sorence and click on the foot size that you Dane le 20 Jan l'ene Il Esplain the proceedure for opening a saved file der To Open the Sared file, you must (a) Open Microsoft Word No click on the File lab (c) click on Open.<br>(d) Find File Ioke opened & double click on the